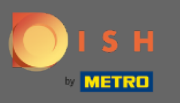

## Nel terzo passaggio imposteremo la dimensione del gruppo per le prenotazioni.  $\bigcirc$

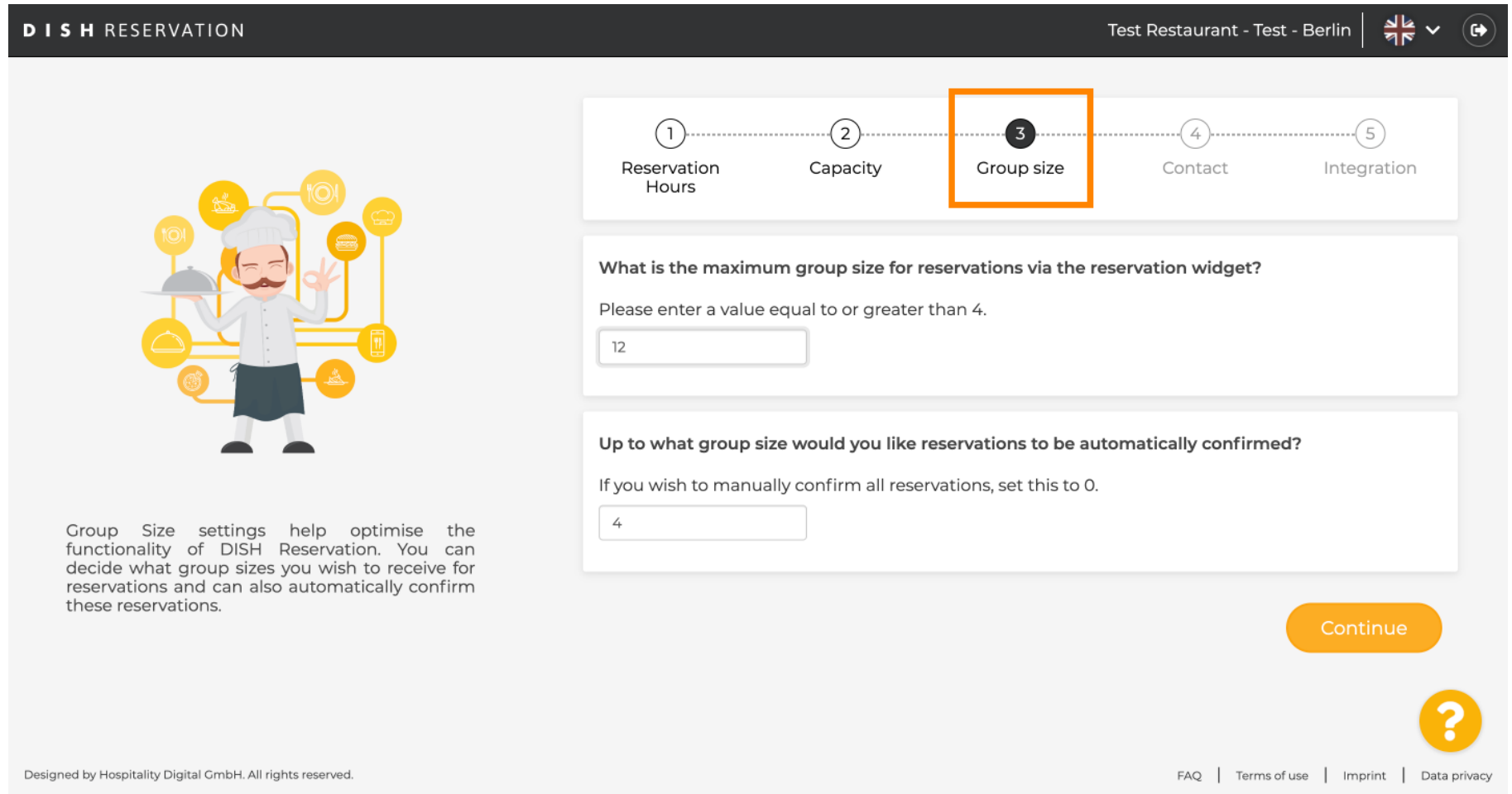

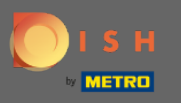

Clicca sul campo di inserimento e inserisci la dimensione massima del gruppo per le prenotazioni.  $\boldsymbol{0}$ Nota: la dimensione del gruppo non può essere maggiore della capacità del tuo ristorante.

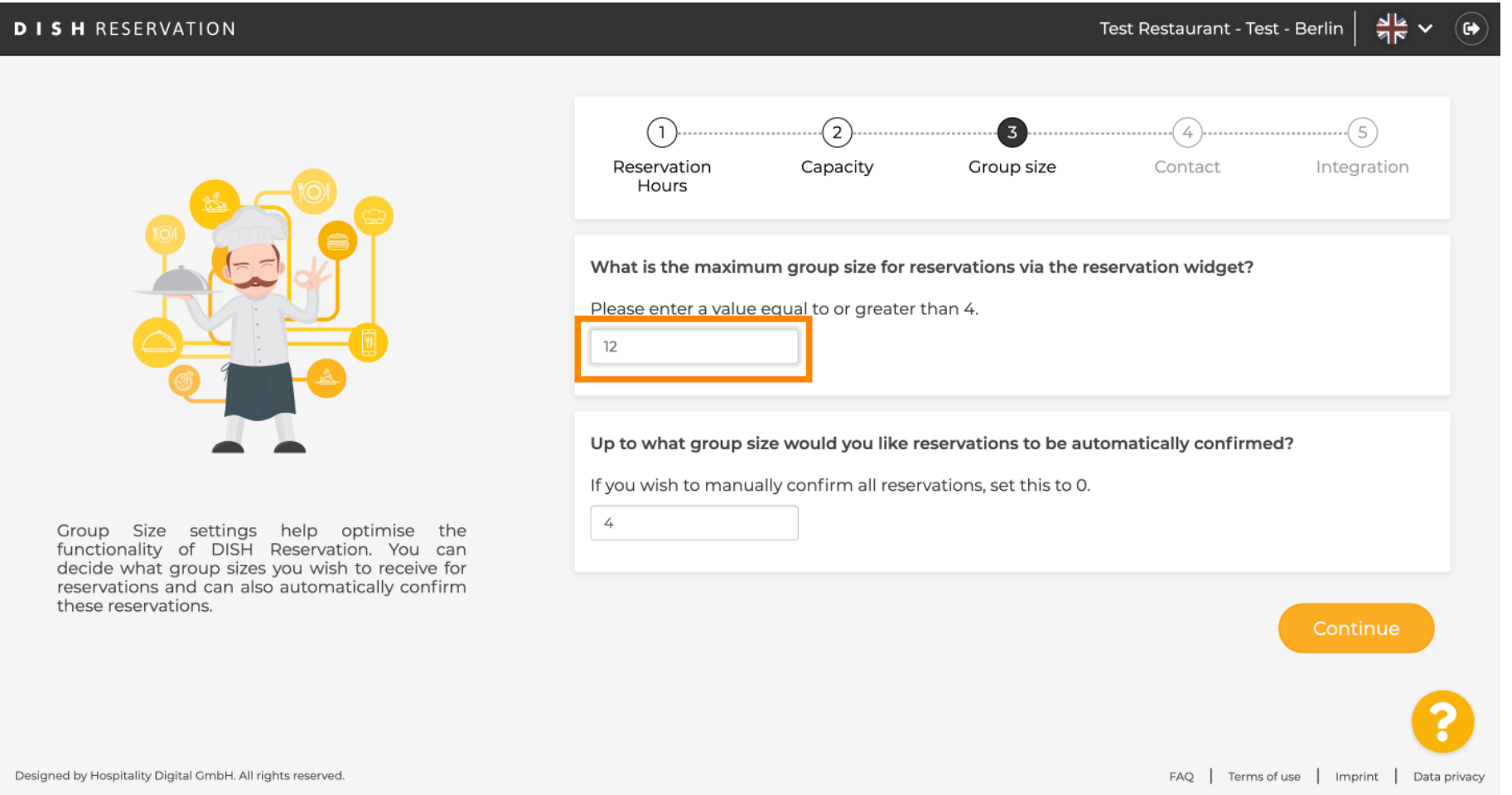

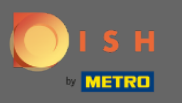

Fare clic sul campo di immissione . qui puoi decidere fno a quale dimensione di gruppo le prenotazioni  $\bigcirc$ verranno automaticamente confermate.

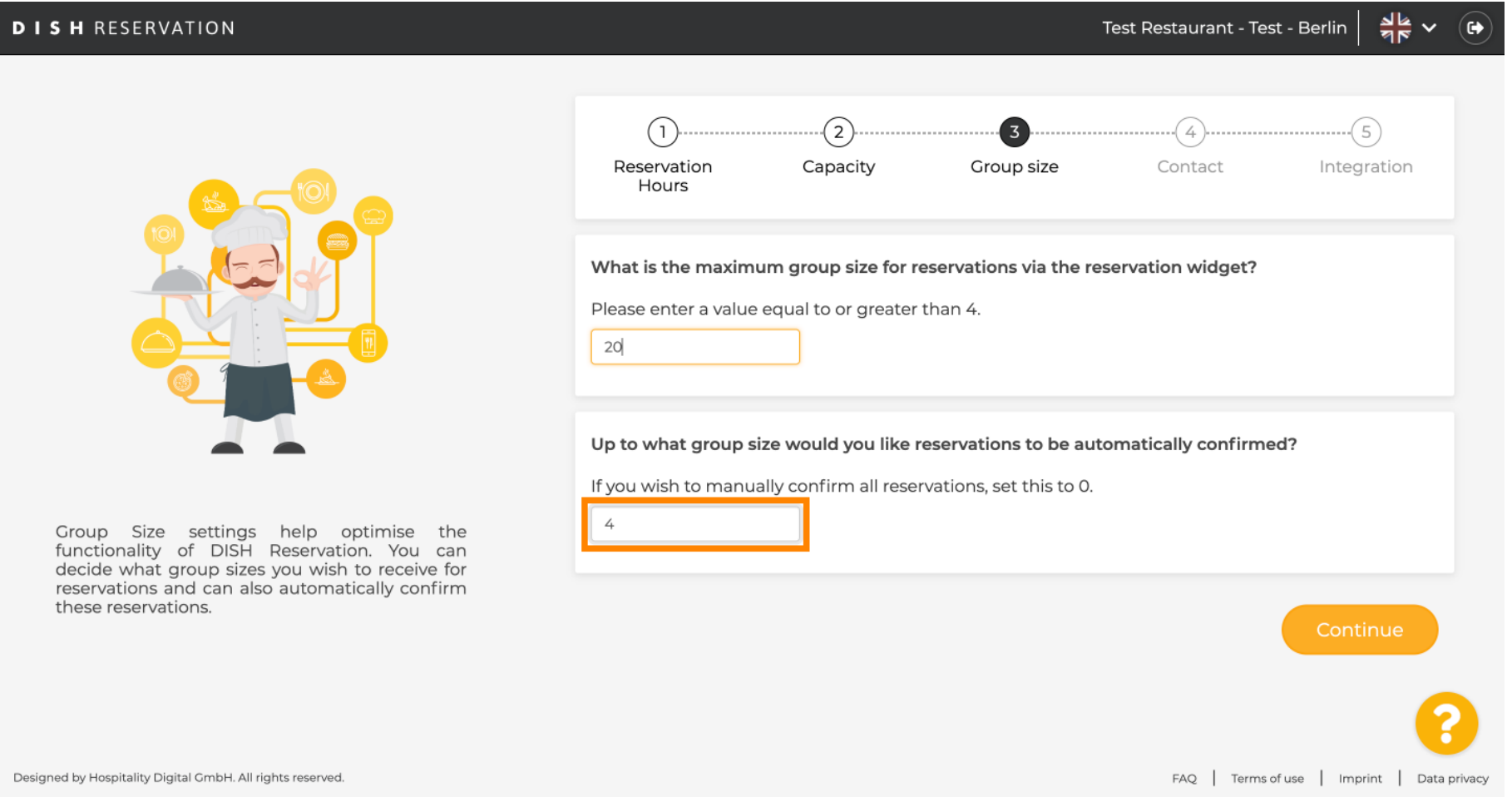

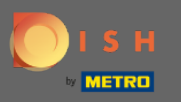

## Clicca su Continua per fnalizzare.  $\boldsymbol{0}$

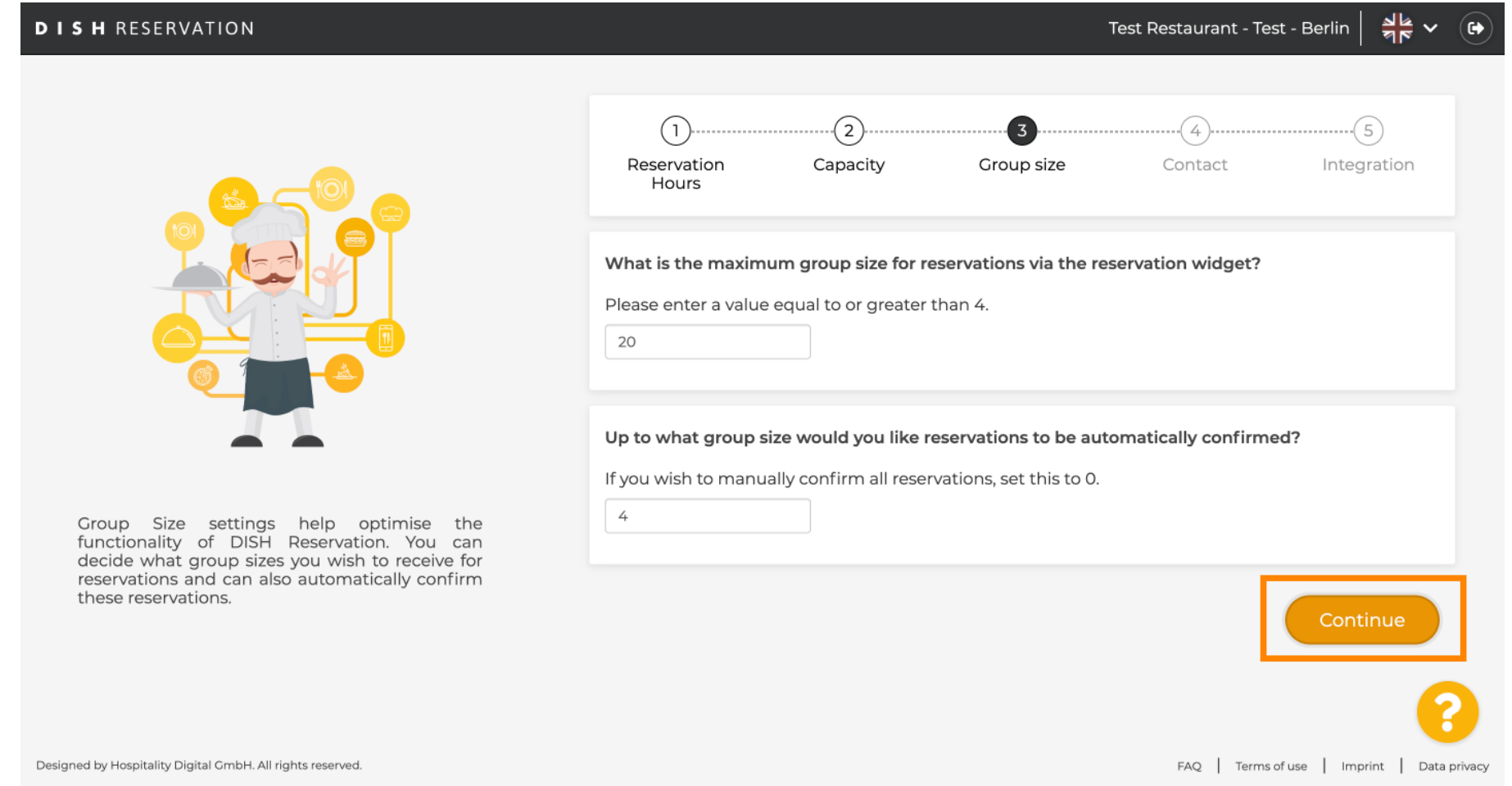